# esc∆pe™

# M1 Air

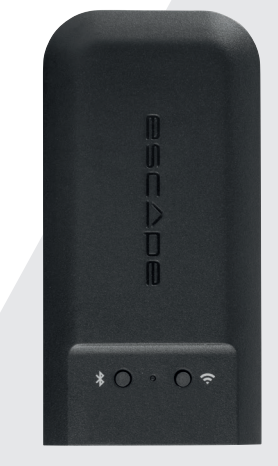

# Manuale Di Avvio Rapido

Leggere attentamente tutte le misure di sicurezza riportate nel documento allegato o sul sito **www.escapespeakers.com** prima di utilizzare questo prodotto.

# **Contenuto**

⊕

### **ACCESSORI PER IL COLLEGAMENTO A UN SISTEMA HIFI**

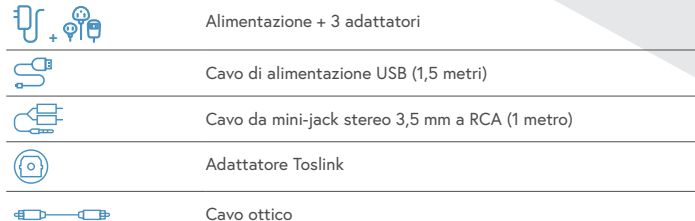

### **ACCESSORI PER IL COLLEGAMENTO ALL'INGRESSO AUX 2 DI UN P9**

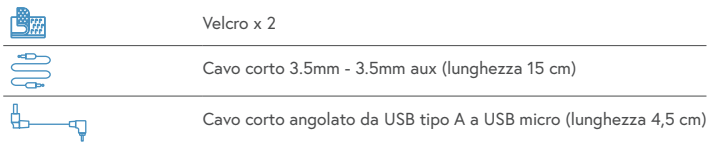

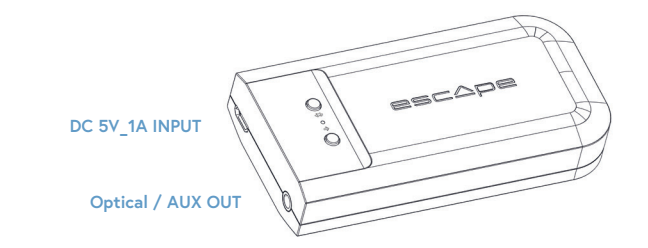

# Grazie del vostro acquisto!

La ringraziamo molto per il suo acquisto dell'Escape M1 Air, un modulo audio streaming Hi-Res con un sample rate di 192KHz/24 bit che supporta chromecast audio, AirPlay2, Spotify Connect e Roon.

⊕

#### សាChromecast built-in **Apple AirPlay**

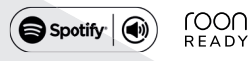

**IT**

M1 Air QSG IT (V2021.07)

 $(2021.07)$ 

### Consiglio importante per il buon funzionamento dell'M1 Air

L'M1 Air si collega in modalità wireless con il router Wi-Fi. È necessario assicurarsi che nei luoghi dove desidera utilizzare l'M1 Air Il signale Wi-Fi sia sufficientemente forte.

#### **Escape Remote app**

Consigliamo di utilizzare l'applicazione Escape Remote specifica per l'M1 Air che può essere scaricata gratuitamente dall'Apple app store (iOS) e da Google Play store (Android).

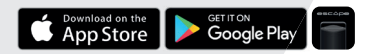

# **Airable radio**

Nell'Escape Remote app è possibile di selezionare il catalogo airable con più di 30.000 stazioni radio in tutto il mondo con 25.000 podcasts. Questa offerta enorme è ordinata per regione, genere, popolarità e qualità. Le stazioni radio Internet sono gestite da airable GMBH e e vi vengono aggiunti continuamente nuovi contenuti, in modo da fornirvi una fonte illimitata di musica, notizie e intrattenimento liberamente accessibile. Escape bv non è responsabile di questo servizio.

# Collegamento dell'M1 Air su un'installazione HIFI esistente o altoparlanti attivi.

#### **FASE 1 1**

• Collegare l'adattatore 5.0 Volt /1A AC con le spine intercambiabili (EU/UK/US) all'alimentazione di rete e utilizzare l'USB fornito di tipo A al cavo micro USB (1,5 metri) per alimentare l'M1 Air di corrente elettrica tramite l'entrata micro USB.

# **FASE 2 2**

- Collega il stereo mini-jack 3,5 mm al cavo RCA (1 metro) tramite l'uscita audio dell'M1 Air al LINE IN della sua installazione HIFI o agli altoparlanti attivi. (la spina RCA rossa è l'uscita del canale di destra).
- Se la sua installazione HIFI è dotata di un'entrata ottica può utilizzare il mini adattatore Toslink fornito che deve collegare all'uscita 3,5 millimetri del modulo M1 Air e collegare il cavo ottico (1 metro) tra l'M1 Air e l'installazione HIFI.

**Nota**: Non posizionare l'M1 Air completamente dietro l'impianto HIFI per evitare che il signale Wi-Fi venga bloccato e che il buon funzionamento dell'apparecchio venga ostacolato.

⊕

# Collegamento dell'M1Air all'entrata AUX 2 di un Escape™ P9

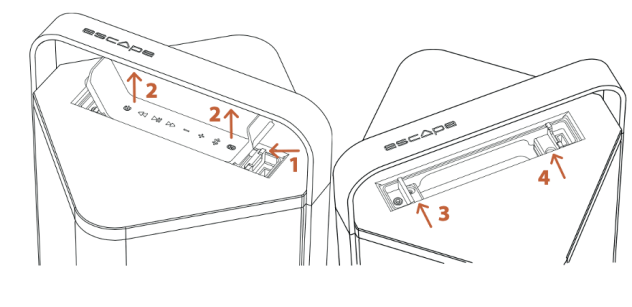

**FASE 1/2** Sbloccare la tastiera **FASE 3/4** Bloccare la tastiera

#### **FASE 1 1**

• Aprire il coperchio della tastiera in cui si trova l'entrata USB al lato destra della tastiera e premere contro il meccanismo di bloccaggio per rimuovere la tastiera dal compartimento (1 e 2 sull'illustrazione).

# **FASE 2 2**

- Rimuovere la tastiera interamente dalla faccia superiore. Non staccarla dal connettore del cavo.
- Far aderire uno strato del velcro fornito al lato estremamente sinistro del fondo del compartimento P9 che si trova sotto la tastiera. Far aderire l'altro strato di velcro centralmente nella parte inferiore dell'M1 Air.
- Collegare il breve cavo aux di 3,5mm 3,5mm (lunghezza 15 centimetri) all'uscita Aux dell'M1 Air e collegare il breve USB angolare tipo A al cavo micro USB (lunghezza 4,5 centimetri) all'entrata dell'alimentazione dell'M1 Air.

⊕

• Attaccare l'M1 Air con il velcro al lato estremamente sinistro sul fondo con il logo Escape™ nella stessa direzione di lettura della maniglia. Collegare poi il cavo 3,5 millimetri all'entrata AUX 2 del P9 che si trova a sinistra nella parete laterale del compartimento (non sbagliarsi con l'entrata AUX 1 nella parte superiore). Collegare poi il breve cavo USB all'uscita d'alimentazione del P9 che si trova a destra nella parete laterale del compartimento (non sbagliarsi con l'entrata USB Audio nella parte superiore).

# **FASE 3 3**

• Per installare la tastiera di nuovo, infilarla nell'uncino di bloccaggio accanto all'entrata AUX 1 e inserire la tastiera con attenzione nel meccanismo snap-lock. (3 e 4 sull'illustrazione). Prima attendere la fine della configurazione dell'M1 Air.

# **FASE 4 4**

- Attivare il P9 con il tasto on/off .
- Importante: sul dispositivo deve essere installata l'ultima versione del firmware del P9. (Minimo 3.1.8). Consultare la pagina del prodotto del P9 nella rubrica Escape Remote app per maggiori dettagli.

**Nota**: Quando si usa l'M1 Air, collegato all'entrata Aux 2 del P9, il volume principale e la selezione dei brani musicali (skip, pausa, play) devono essere regolati tramite l'app M1 Air, all'interno dell'applicazione Escape Remote o dall'applicazione musicale (Spotify - Tydal - Apple music…) sul vostro telefonino o tablet.

# Collegare l'M1 Air con la vostra rete wireless

#### **IMPOSTAZIONE SPOTIFY CONNECT, AIRPLAY 2 E CHROMECAST TRAMITE L'APP GOOGLE HOME L'USO DI SPOTIFY CONNECT**

# **1 FASE** 1

• Scaricare l'app Google Home [  $\bigcirc$  ] sul vostro telefonino o tablet per collegare l'M1 Air con la vostra rete wireless. Verificare che il vostro telefonino o tablet sia collegato con la stessa rete Wi-Fi che desiderate utilizzare per impostare l'M1 Air.

### **FASE 2 2**

• Aspettare finché l'M1 Air è in modalità di configurazione. Il LED verde sull'M1 Air lampeggia velocemente. (0.2s on/off).

## **FASE 3 3**

• Aprire l'app Google Home [ | ] e selezionare in alto a sinistra nella schermata iniziale il [+] simbolo o selezionare "Impostare Escape M1 Air". Seguire i passi nell'app Google Home.

L'impostazione è terminata. Aprite la vostra sua app musicale preferita e selezionate il simbolo di AirPlay 2 [@] (soltanto per dispositivi iOS) o il simbolo Cast [ $\sqrt{2}$ ] (dispositivi iOS ed Android) ed riproducete la musica in streaming all'M1 Air. Oppure riproducete la musica in streaming direttamente tramite Spotify Connect.

**Consiglio**: Selezionare l'M1 Air nell'app Google Home, andare alle impostazioni del dispositivo ed attivare "segnale dinamico completo".

**Consiglio**: Raggruppare una combinazione di altoparlanti tramite l'app Google Home per far suonare la musica in sincronia in tutta la casa tramite Cast. **Nota:** Questa funzione non è supportata da Chromecast (prima generazione) o da dispositivi integrati con Chromecast.

**CONFIGURAZIONE SOLTANTO IN AIRPLAY 2 E SPOTIFY CONNECT TRAMITE UN IPHONE O IPAD**

## **FASE 1 1**

⊕

• Verificare che il vostro iPhone o iPad sia collegato con la stessa rete wifi che desiderate utilizzare per impostare l'M1 Air. Aspettare finché l'M1 Air sia in modalità di configurazione. Il LED verde sull'M1 Air lampeggia velocemente. (0.2s on/off)

## **FASE 2 2**

- Aprire le impostazioni sul vostro iPhone o iPad [<sup>1</sup>. L'M1 Air forma una rete provvisoria e comparirà nella lista di reti disponibili. **Importante!** Non selezionare la rete provvisoria Escape M1 Air (xxxxxxx) nella lista di reti disponibili.
- Selezionare invece l' "Escape M1 Air" (xxxxxx) sotto l'indicazione "Configurare nuovo altoparlante AirPlay" Seguire i passi nella configurazione AirPlay.

CONFIGURA NUOVO ALTOPARLANTE AIRPLAY...

Escape M1 Air137BE8

• L'impostazione è terminata. Aprite la vostra applicazione musicale preferita e selezionate il simbolo AirPlay 2  $[$ 

Nota: Se il messaggio "Configurare nuovo altoparlante AirPlay" non è più visibile, eseguire un reset sull'M1 Air e aspettare finché il dispositivo è riavviato.

AirPlay 2 è supportato su MacBook o su iMac tramite Apple music e su un pc Windows tramite iTunes e Apple music.

**Consiglio**: YÈ possibile abbinare più altoparlanti o moduli compatibili AirPlay 2 e riprodurre musica in streaming in varie stanze. AirPlay 2 non è disponibile su dispositivi Android.

Spotify® è un servizio di musica digitale che dà l'accesso a milioni di brani musicali. Con Spotifv® connect, può essere realizzato un collegamento tra l'M1 Air e Internet usando l'app Spotify® per l'iOS o Android, Mac o pc. Si possono fare e ricevere telefonate senza fermare la musica. Una volta stabilito il collegamento con l'M1 Air,potete spegnere il vostro dispositivo portatile o computer e la musica continuerà a suonare. Spotify® connect può soltanto suonare la musica su un unico altoparlante alla volta.

⊕

#### **ROON READY**

Roon utilizza un protocollo di trasporto audio molto moderno che non solo supporta l'audio di alta risoluzione, ma che offre inoltre comunicazione bidirezionale tra Roon endpoints e il Roon server. Essere Roon Ready significa che l'Escape M1 Air utilizza la tecnologia streaming di alta qualità di Roon RAAT. (Roon Advanced Audio Transport). È un'interfaccia utente incredibile, un'impostazione semplice, un'affidabilità quotidiana solidissima ai livelli più alti di prestazioni audio, senza compromessi. Ulteriori informazioni sono disponibli sul sito www.roonlabs.com.

**Uso dell'app "Escape Remote":** Scaricare l'app "Escape™ Remote" tramite Google Play o nell'Apple App store e seguire i passi sullo schermo per un uso ottimale dell'M1 Air.

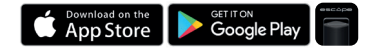

**Importante!** La tensione di uscita massima dell'M1 Air è calibrato a 1 volt per l'uso con il P9. L'aumento intenzionale della tensione di uscita da 1 volt a 2 volt attraverso il menù dei settings nell' Escape App causerà inevitabilmente danni al P9 che non sono inclusi nella garanzia.

Se avete collegato l'M1 Air alla vostra installazione HIFI e se secondo voi la potenza massima non è raggiunta, è necessario aumentare l'uscita del preamplificatore dell'M1 Air da 1 volt a 2 volt nel menù dei settings. Accendere il volume dell'amplificatore di potenza ad un volume basso prima di aumentare la tensione di uscita. Escape bv non può essere ritenuto responsabile per eventuali danni a dispositivi esterni o altoparlanti.

Nota: L'M1 Air può memorizzare soltanto una rete Wi-Fi alla volta. Se avete modificato la vostra rete Wi-Fi, dovete impostare l'M1 Air di nuovo sulla nuova rete. Probabilmente dovrete anche riavviare l'M1 Air.

**Aggiornamenti automatici del software**: Il software interno dell'M1 Air è aggiornato automaticamente quando una nuova versione è disponibile e se il dispositivo è acceso ed è collegato con la rete Wi-Fi. La modalità LED lampeggia rosso-verde-blu ogni 0,5 secondi durante l'aggiornamento e il dispositivo si riavvia automaticamente quando l'aggiornamento è completato. L'M1 Air deve rimanere acceso durante l'aggiornamento.

#### **COLLEGAMENTO BLUETOOTH**

Riprodurre la musica in streaming all'M1 Air tramite la tecnologia wireless di Bluetooth®. Per iniziare il collegamento Bluetooth®, premere brevemente sul tasto di Bluetooth®. Il LED di stato inizia a lampeggiare azzurro. Andare a Impostazioni sul vostro dispositivo Apple® o Android™, selezionare Bluetooth® nella lista di collegamenti e accendere Bluetooth®.

Selezionare Escape™ M1 Air xxxx nella lista di dispositivi. L'xxxx rappresenta la combinazione delle 4 ultime lettere/cifre del numero di serie unico del dispositivo. Il numero di serie completo è menzionato sull'imballaggio o l'etichetta sul lato inferiore del dispositivo. Il LED azzurro rimane acceso una volta che il collegamento è stato realizzato.

**Consiglio**: È possibile di selezionare il collegamento Wi-Fi sull'M1 Air di nuovo se quest'ultimo è già stato impostato premendo brevemente il pulsante Wi-Fi. (Il LED di stato azzurro diventa verde).

# *Indicatore di stato*

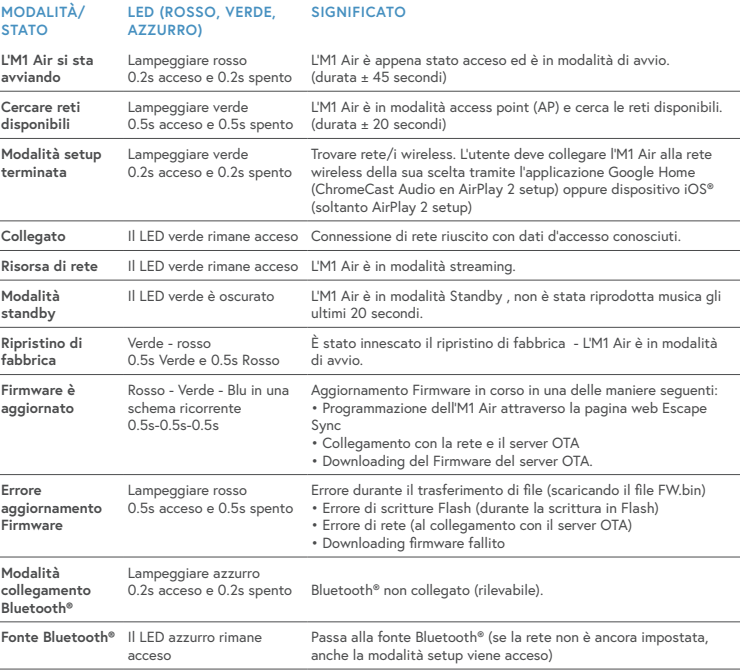

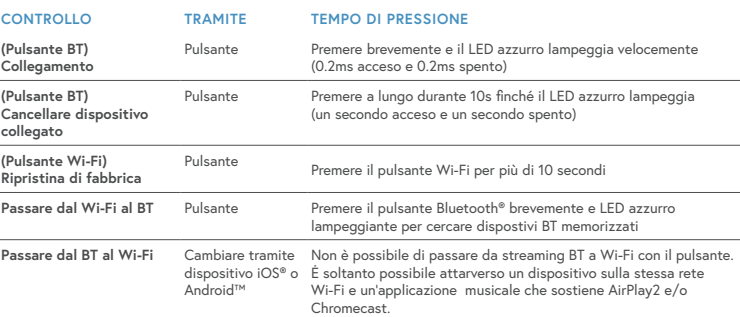